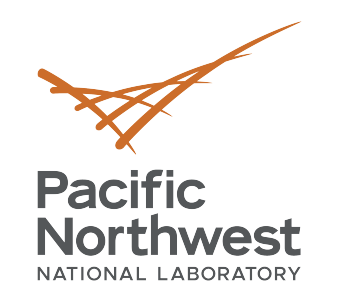

## **PID Hands-on Tutorial**

**Jan Strube**

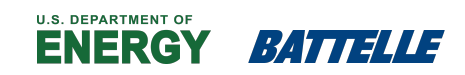

PNNL is operated by Battelle for the U.S. Department of Energy

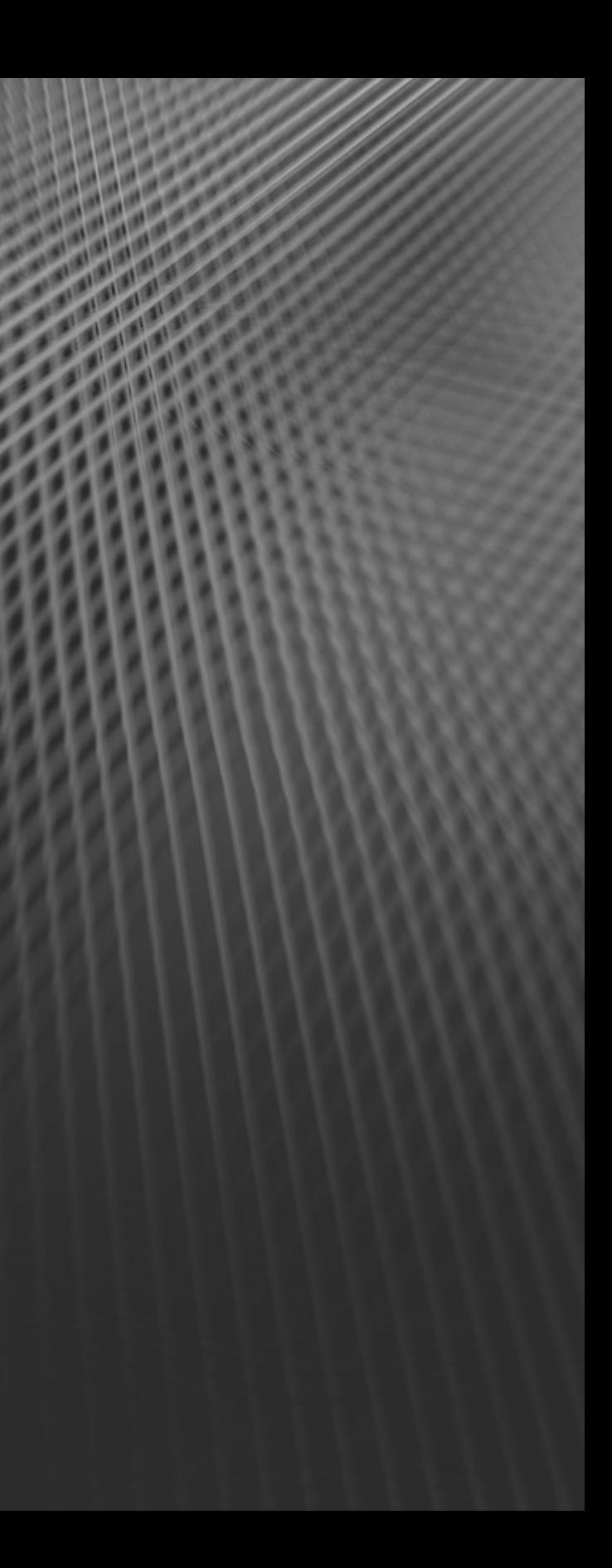

October 28, 2019

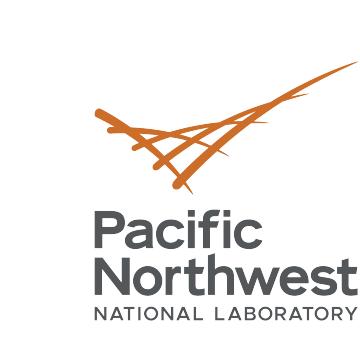

#### **[Setup](https://confluence.desy.de/display/BI/How+to+run+jupyter+notebooks+at+KEKCC)**

- We will use jupyter notebooks as a basely
	- https://confluence.desy.de/display/BI/Rur
	- https://confluence.desy.de/display/BI/How
- Please test this before the session. We of minutes, but we don't have the time scratch.
- ssh –L 8XXX:localhost:8XXX kekcc
	- Pick your favorite three digits for XXX (should be unique within the tutorial)
- source /cvmfs/belle.cern.ch/tools/b2setup release-04-00-01
- git clone ssh://git@stash.desy.de:7999/b2pp/chargedpid.git
- cd chargedpid
- jupyter notebook --no-browser --port=8XXX
	- Same number as above
	- This will give you a link

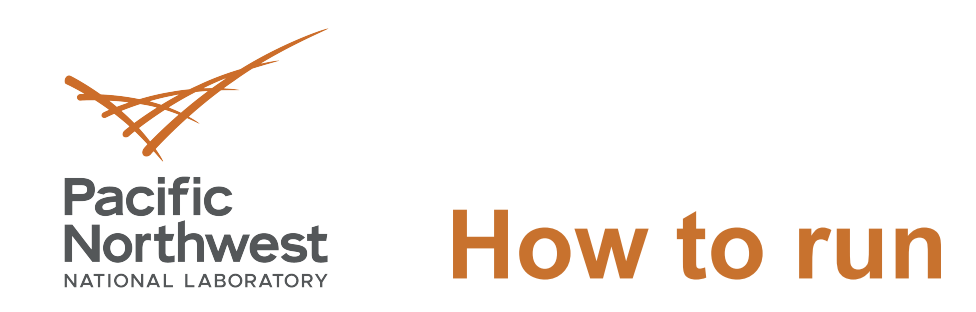

4

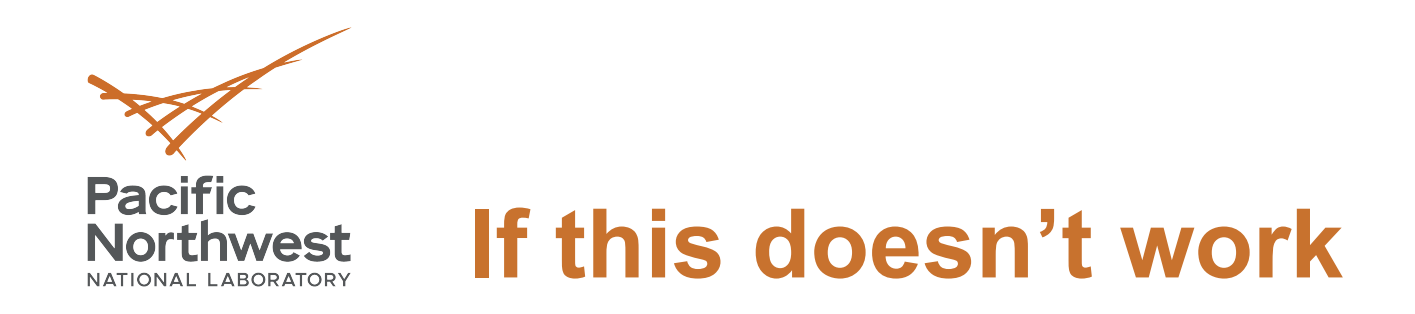

- There's also a python script in the directory.
- Just comment out the parts that we haven't gotten to, yet.
- It'll make plots, just use those.

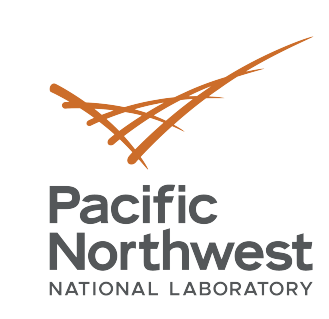

### **[Making ntuples](https://stash.desy.de/projects/B2PP/repos/chargedpid/browse/reconstruction/DStar_Dpi_Kpi_MDSTtoNTUP.py)**

- The scripts in the validation/ directory of mdst / cdst files and make ntuples
	- § Example: https://stash.desy.de/projects/B2PP/repo \_Kpi\_MDSTtoNTUP.py
	- Look at lines 234ff
- Variable groups are defined in https://stash.desy.de/projects/B2PP/re liases.py
	- Can be used to define aliases for function
	- Example: "countTOPHits\_0\_20ns" < "countTOPH

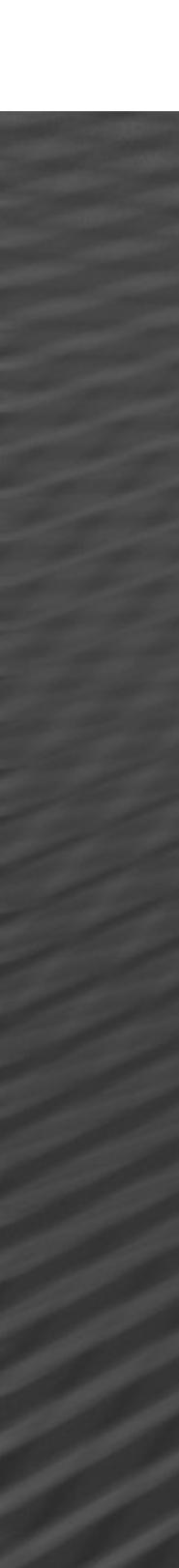

**Pacific** 

Northwest

## **Reading the ntuples**

- We will use ntuples prepared beforeha
- We are going to reconstruct the  $D^*$  decay and then we will query the detector rest
- We will use pandas dataframes and m
- Some plots are predefined in https://stash.desy.de/users/jstrube/repo ks/ChargedPID\_Lecture/validationPlot
- The notebook for this tutorial is https://stash.desy.de/users/jstrube/repo ks/ChargedPID\_Lecture/chargedPID\_I
	- You can also just download this and follo
- N. b. if you like notebooks and git, try https://

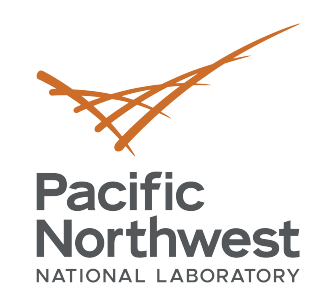

# **Thank you**

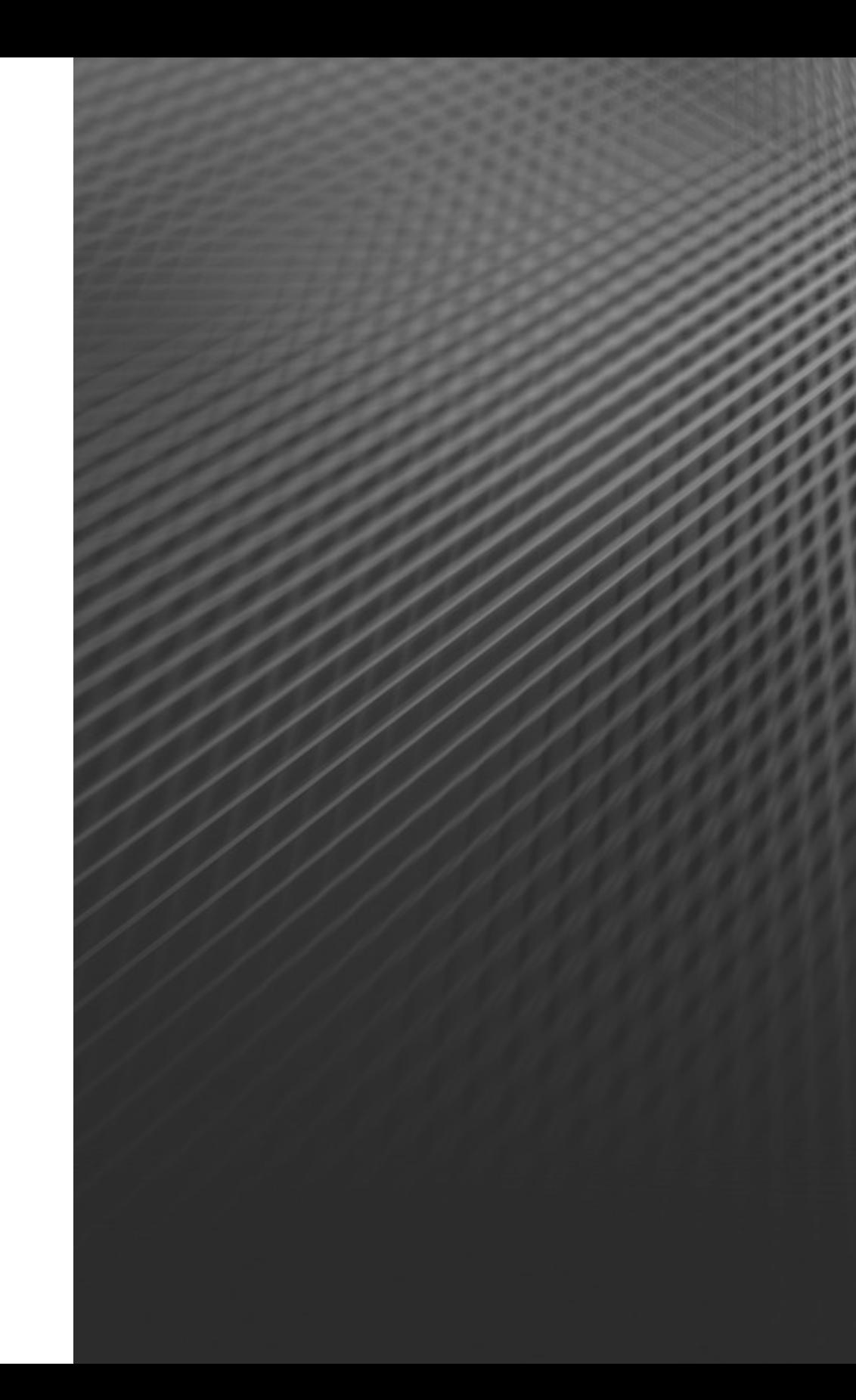

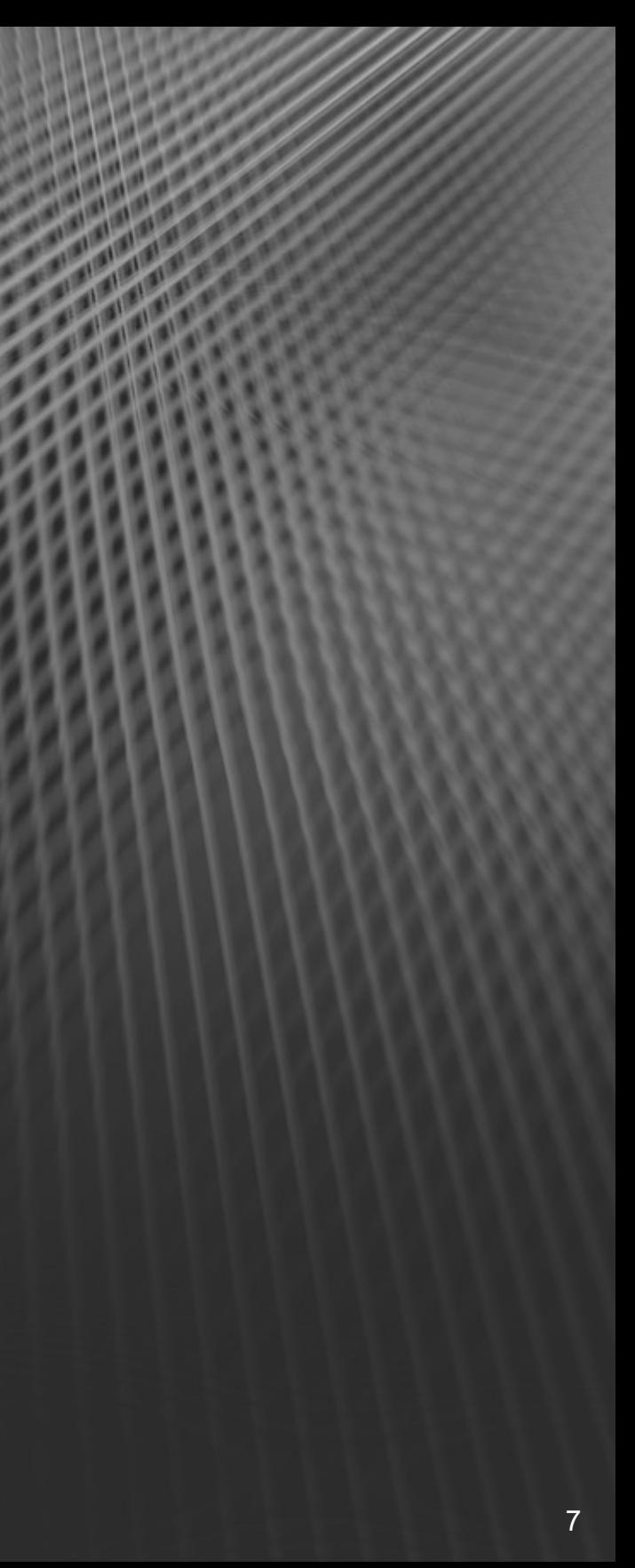